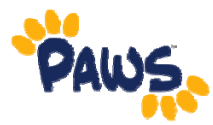

## **How to Login to PAWS**

Users can access their PAWS accounts via the my TCNJ portal (http://my.tcnj.edu) or via the TCNJ homepage (http://tcnj.edu)

## **Accessing PAWS via the myTCNJ portal:**

- 1. Go to https://my.tcnj.edu/.
- 2. Enter your username (same as your e-mail username)
- 3. Enter your password (same as your password used to access your e-mail)
- 4. Click Login.
- 5. Select PAWS under the Tools Menu.
- 6. Click on the PAWS logo.
- 7. This will direct you into the PAWS system by opening a new window.
- 8. This will not require you to re-enter login information. You are now in the PAWS System.

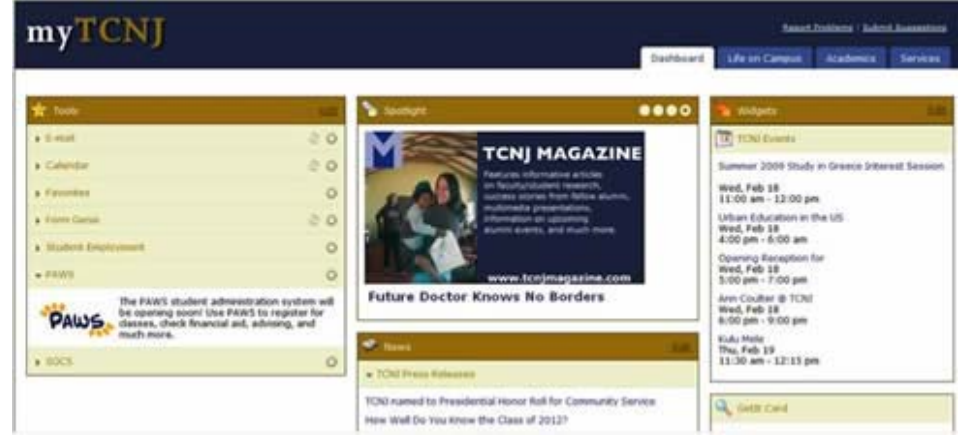

## **Accessing PAWS via the TCNJ Homepage**

- 1. Go to http://tcnj.edu
- 2. Click on the Web Tools button **Web Tools**  $\phi$  in the upper right corner, to display the Web Tools menu bar.

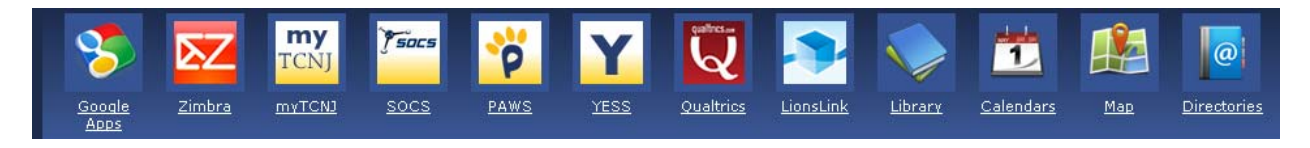

- P. 3. Click on the PAWS icon.
- 4. The next page is the PAWS login screen. Enter your username and password.
- 5. This will direct you into the PAWS system.